# **Memory usage insights in FortiOS v5.0**

Memory usage on the Fortigate is represented as a single gauge in the GUI or a counter in SNMP, ranging from 0 to 100%.

Even though this counter is easy to read, it needs to be analyzed with deeper attention when reaching high values as it is mixes multiple memory related indicators.

### **1. One gauge, many memory usages**

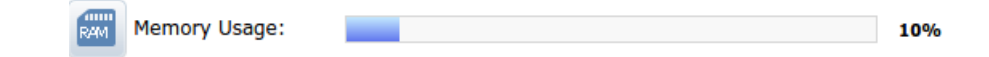

The 10% memory usage reported in this sample GUI widget (or get sys perf status) is a top-level view of used physical memory.

"diag hard sys memory" gives further details about how the memory is allocated.

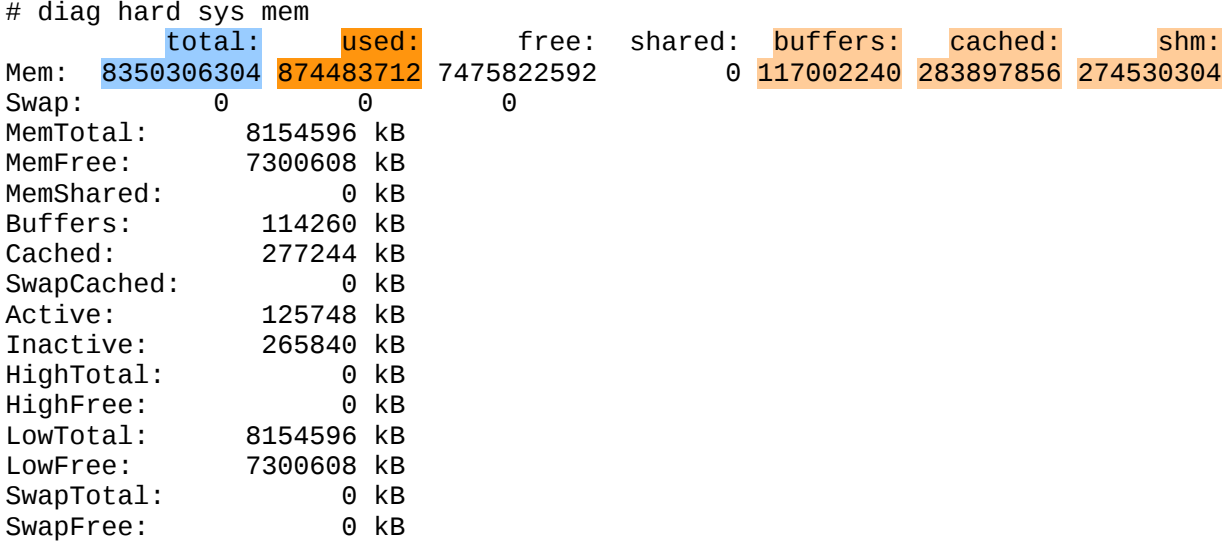

It is interesting to note that

- The value displayed in the GUI widget is the ratio used / total
- Used memory is dispatched between buffers, cached, shared memory and the nonsystem area (aka user space)

# **2. User / application memory space**

FortiOS applications, such as the UTM components, web and CLI based interfaces, run in the user space (non-system area). Application memory usage can be viewed using

#### **# diag sys top-summary –sort=mem**

```
 CPU [| ] 4.3%
   Mem \overline{1} |||| \overline{1} 10.0% 807M/7963M
    Processes: 20 (running=1 sleeping=99)
PID | RSS| CPU%|^MEM%| FDS | TIME+| NAME
 * 97 \begin{array}{|c|c|c|c|c|c|c|c|c|} \hline \text{*} & \text{97} & \text{150M} & \text{0.0} & \text{1.9} & \text{6726} & \text{00:00.88} & \text{proxyd [x8]} \\ \hline \text{93} & \text{90M} & \text{0.0} & \text{1.1} & \text{14} & \text{00:04.82} & \text{reportd} \end{array} 93 90M 0.0 1.1 14 00:04.82 reportd
    957 30M 0.0 0.4 12 00:00.80 pyfcgid [x4]
    107 27M 0.0 0.3 30 00:40.28 hasync
   116 26M 3.8 0.3 15 00:01.60 sshd [x4]<br>52 25M 0.0 0.3 13 00:05.96 cmdbsvr
   52 25M 0.0 0.3 13 00:05.96 cmdbsvr<br>76 25M 0.0 0.3 18 00:05.51 httpsd
    76 25M 0.0 0.3 18 00:05.51 httpsd [x4]
    73 24M 0.0 0.3 28 00:00.80 miglogd [x2]
    79 22M 0.0 0.3 18 00:00.40 ipsmonitor [x2]
   94 22M 0.0 0.3 30 00:00.24 sslvpnd [x4]<br>125 15M 0.0 0.2 16 00:00.00 fgfmd
   125 | 15M | 0.0 0.2 | 16 00:00.00 | fgfmd
   98 | 14M | 0.0 | 0.2 | 31 01:12.68 | iked
   126 | 14M | 0.0 | 0.2 | 24 00:00.20 | CW_acd
   144 | 14M | 0.0 | 0.2 | 14 00:01.16 | updated
   122 | 13M | 0.0 0.2 | 29 00:36.21 | dnsproxy
```
This command shows the memory allocated for each process tree (parent and children), as amount of memory held in RAM (RSS) and its ratio over the total memory (MEM%).

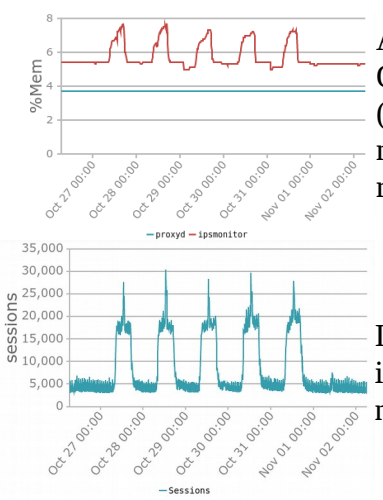

Application memory usage fluctuates with the process activity. On a busy UTM system, it is expected to see IPS engine (ipsmonitor) or the transparent proxies (proxyd) owning a lot of memory (up to 50~60%). When activity decreases, memory gets released.

In this example, showing "diag sys top-summary" over 1 week, ipsmonitor allocates memory during the day and releases it every night, when activity is quieter.

Note that Shared Memory is not accounted here.

## **3. Kernel buffers**

The kernel buffers are allocated for all system related tasks. These are mainly for network buffers, filesystem structure buffers, and generic usage fixed-size buffers.

Detailed listing of the kernel buffers is available with

#### **# diag hard sys slab**

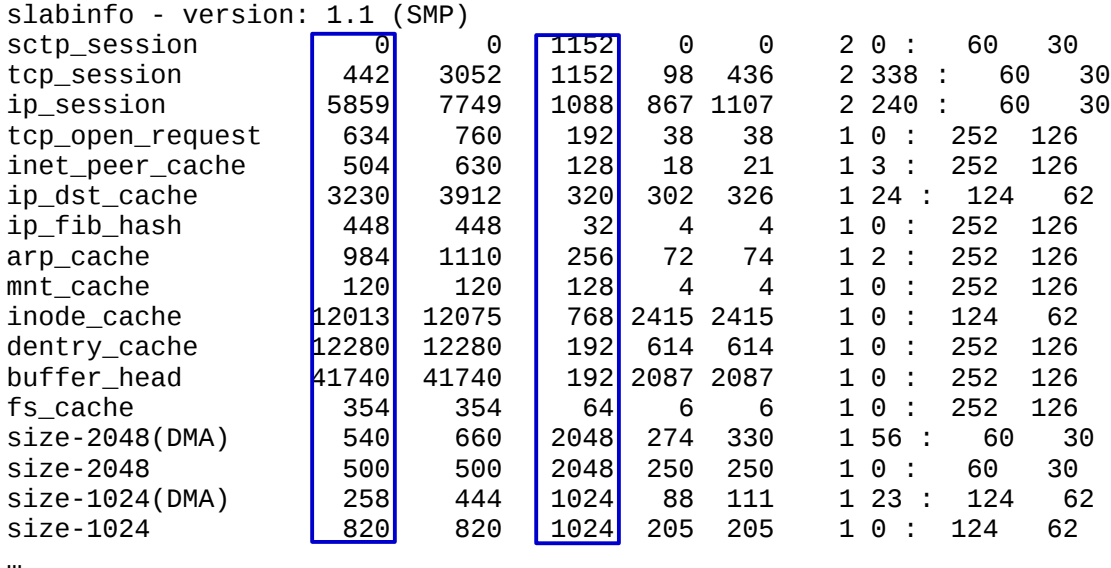

Kernel buffers are using a "slab" memory management mechanism, where each buffer has a fixed size  $(1<sup>st</sup> column)$ , that is adjusted to store the underlying kernel object.

The kernel can then allocate the number of buffer objects required to store the related object type (3<sup>rd</sup> column).

In the above example, FortiOS has allocated 1152 buffers of 442 bytes each to store objects of type 'tcp\_session', which represents a total of 509184 bytes, or approximately 500kB.

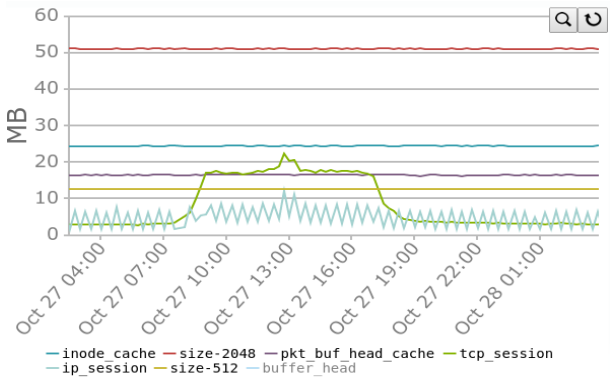

This example shows 'diag hard sys slab' over 1 day. We can note the firewall activity as 'tcp\_session' between 09:00 and 18:00

## **3. Cache memory**

This memory area is mainly used for disk I/O buffering. It caches program/data files instead of reloading them from the slow storage device.

It comprises two sections: Active + Inactive.

Active memory is considered as busy memory. It contains data related to files that are currently open.

Inactive memory is almost free memory, albeit accounted as "used". It contains data that are no longer being accessed by processes, such as recently closed files. FortiOS considers it is judicious to keep this data held in RAM, so that if it needs to be accessed again, no time is spent in accessing the storage device.

As long as the system is not under memory pressure, the inactive cache will slowly grow over time if disk related features are enabled.

However, when memory usage reaches  $\sim$  70%, the system will reclaim memory from the inactive cache and stabilize at this level.

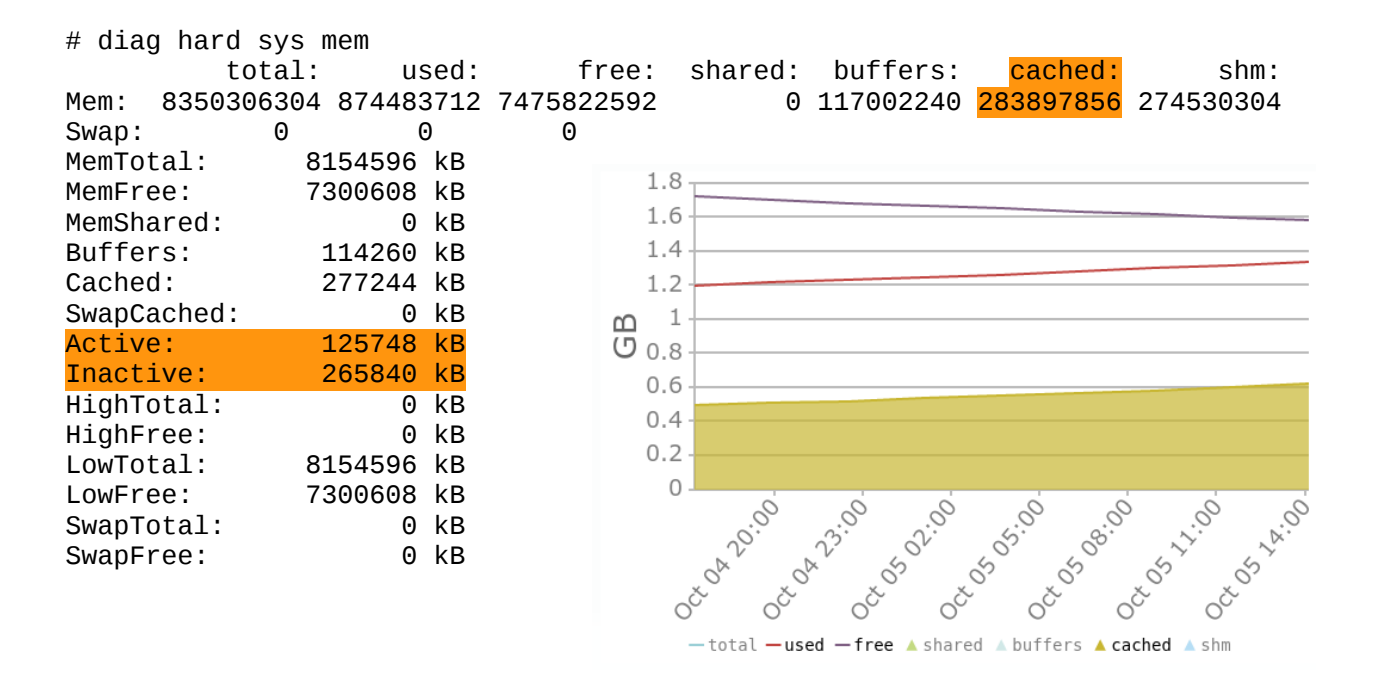

# **4. Shared Memory**

This memory area primary purpose is to allow fast passing of data between processes. Shared memory blocks are owned by the process who allocated them, but they can be used by other processes.

Shm is allocated/released on demand and is expected to vary along with the system load.

```
# diag hard sys mem
        total: used: free: shared: buffers: cached: shm:
Mem: 8350306304 874483712 7475822592 0 117002240 283897856 274530304
Swap: 0 0 0 0
```
#### **5. memory pattern**

Monitoring memory usage of the Fortigate shows continuous evolution around an average value throughout the day, with slow increases and sudden drops.

This typical pattern shape is related to FortiOS memory manager, who allocates memory pages on demand (slow increase), and release them in groups (sudden drop).

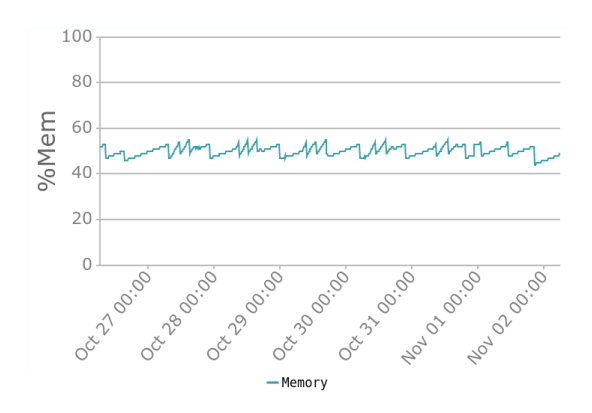